# **ЭЛТЕХ**

# **ПРЕОБРАЗОВАТЕЛЬ ПРОТОКОЛА USB-1WIRE**

# **Руководство по эксплуатации. ЛНЦА.441461.001 РЭ**

**Паспорт. ЛНЦА.441461.001 ПС**

**ТВЕРЬ 2016**

### **Ведение.**

Настоящее руководство по эксплуатации предназначено для изучения принципа работы и эксплуатации «Преобразователя протокола USB - 1WIRE» (далее ПП) предназначен для преобразования сигналов интерфейса USB персонального компьютера в сигналы двухпроводного интерфейса 1-WIRE.

Эксплуатация ПП должна проводиться лицами, ознакомленными с принципом работы, конструкцией изделия и настоящим РЭ.

В ходе эксплуатации преобразователя персоналу надлежит исполнять рекомендации, изложенные в «Правилах техники безопасности при эксплуатации электроустановок потребителей».

> Предприятие изготовитель: ООО «ЭЛТЕХ». Россия, 170000, г. Тверь, пл. Гагарина, д. 1. Тел. +7(4822)34-68-10, 34-68-17. E-mail: mail@eltech.tver.ru. Интернет сайт: [www.eltech.tver.ru.](http://www.eltech.tver.ru/)

### **1 Меры предосторожности**

Используйте ПП только по назначению, как указано в руководстве по эксплуатации.

Установка и обслуживание ПП осуществляется только квалифицированным и обученным персоналом

ПП должен располагаться на ровной поверхности и быть сохранен от ударов.

Регулярно проверяйте оболочку соединительных кабелей. В случае повреждения оболочки замените кабель.

#### **2 Назначение изделия**

Преобразование сигналов интерфейса USB в сигналы двухпроводного интерфейса 1-WIRE.

ПП обеспечивает полудуплексный обмен данными между ПК и внешним устройством.

ПП рассчитан на круглосуточный режим работы.

Конструкция ПП не предусматривает его использование в условиях воздействия агрессивных сред, пыли, а также во взрывопожароопасных помещениях.

### **3 Описание изделия**

Внешний вид ПП представлен на рисунке 1.

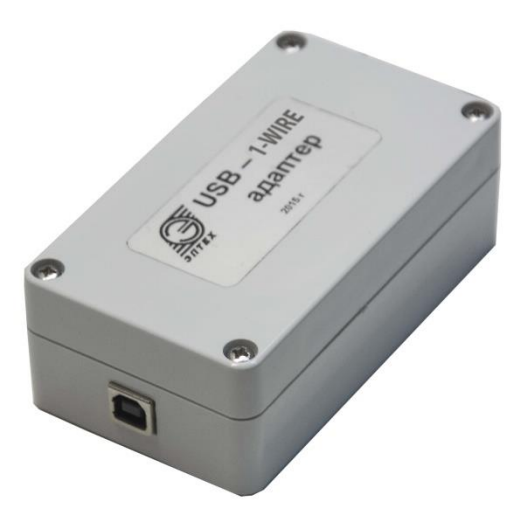

Описание контактов интерфейса 1-wire ПП приведено в таблице 1.

## *Таблица 1: Контакты интерфейса 1-WIRE*

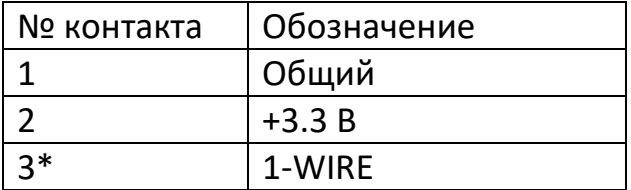

*\* Контакт №3 может использоваться для питания подключаемого устройства током, не превышающим 150 мА.*

## **4 Подготовка изделия к работе**

4.1 Подключение преобразователя интерфейса к ПК

Подключите ПП к USB порту компьютера с помощью кабеля из комплекта устройства.

4.2 Подключение внешних устройств

Для подключения внешних устройств к ПП используется разъём DIN43650 тип "B".

Соедините разъём ПП с ответным разъёмом устройства.

**Внимание!** Превышение тока, потребляемого внешним устройством по линии +3.3 В, более чем на 150 мА может привести к повреждению ПП. В данном случае следует использовать внешний источник питания.

## **5 Поиск и конфигурация ПП на ПК**

Подключите ПП к USB порту персонального компьютера. Операционная система выдаст сообщение об обнаружении нового устройства.

Зайдите в папку "Диспетчер задач", в разделе "Другие устройства" дважды щелкните по устройству "FT232R USB UART" (рисунок 3).

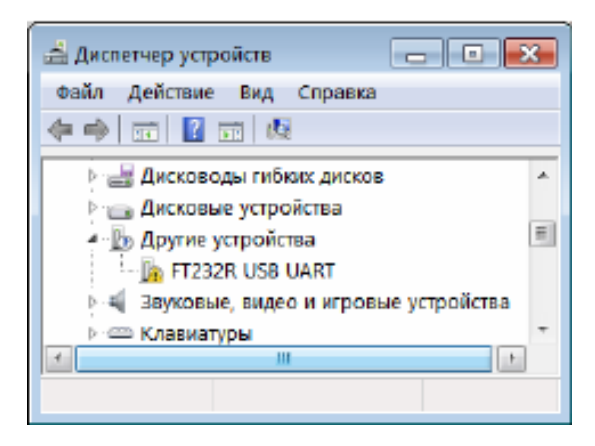

Рисунок 3: Окно "Диспетчер задач"

В появившемся окне (рисунок 4) нажмите кнопку обновить драйвер.

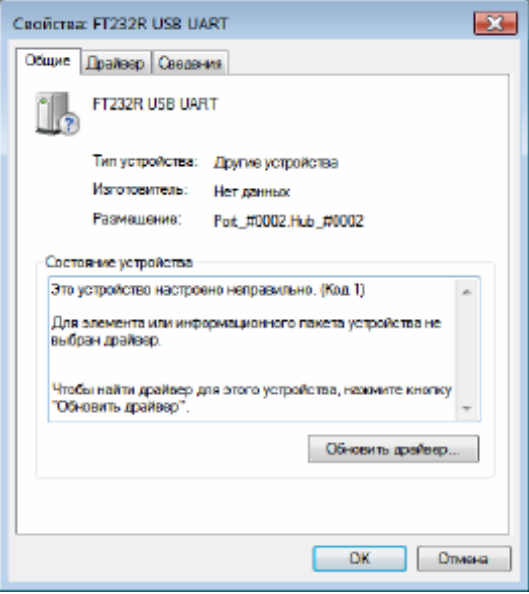

Рисунок 4: Окно "Свойства устройства"

Далее выберите раздел "Выполнить поиск драйверов на этом компьютере" (рисунок 5).

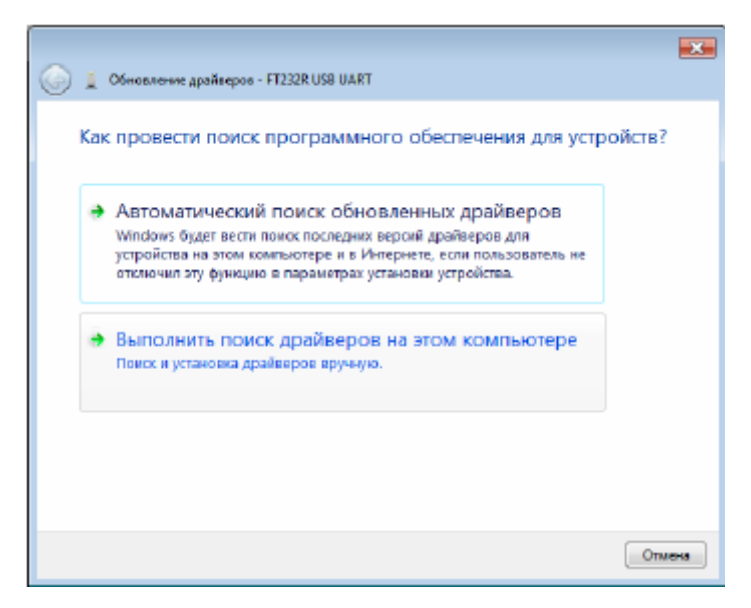

Рисунок 5: Обновление драйверов устройства

Далее укажите путь до папки с драйверами.

Необходимые файлы находятся на установочном диске в папке Drivers. При правильной установке драйверов в "диспетчере устройств" во вкладке "Порты (COM и LPT)" появится новый порт – USB Serial Port (COM xх), как показано на рисунке 6.

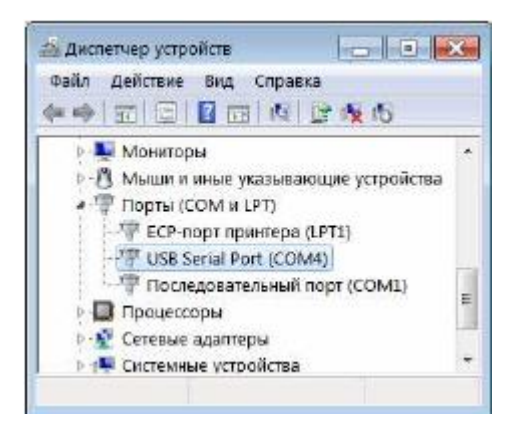

Рисунок 6: Окно диспетчера устройств

При смене USB разъема на ПК может произойти перенастройка номера COM порта.

Устройство готово к работе.

## **Паспорт**

## **6. Свидетельство о приёмке**

Преобразователя протокола USB - 1WIRE

№\_\_\_\_\_\_\_\_\_\_\_\_\_\_\_\_\_\_\_\_\_\_\_\_

соответствует техническим условиям и признан годным для эксплуатации.

Дата продажи

Штамп торгующей организации

\_\_\_\_\_\_\_\_\_\_\_\_\_\_\_\_\_\_\_\_\_\_\_\_\_\_\_\_\_\_\_

\_\_\_\_\_\_\_\_\_\_\_\_\_\_\_\_\_\_\_\_\_\_\_\_\_\_\_\_\_\_\_

и подпись продавца

### **7. Рекламации**

Гарантийный срок эксплуатации – 3 года со дня продажи.

В случае выявления неисправности в период действия гарантийных обязательств, а также обнаружения некомплектности (при распаковке) потребитель должен выслать в адрес предприятия–изготовителя письменное извещение со следующими данными:

- заводской номер, дату выпуска и дату ввода в эксплуатацию;
- характер неисправности (или некомплектности).